**IBM SPSS Collaboration and Deployment Services Deployment Manager** バージョン **6** リリース **0**

# インストール・ガイド

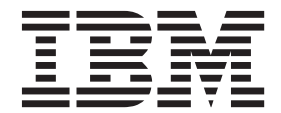

#### - お願い -

本書および本書で紹介する製品をご使用になる前に、 5 [ページの『特記事項』に](#page-8-0)記載されている情報をお読みください。

本書は、 IBM SPSS Collaboration and Deployment Services バージョン 6 リリース 0 モディフィケーション 0、お よび新しい版で明記されていない限り、以降のすべてのリリースおよびモディフィケーションに適用されます。

お客様の環境によっては、資料中の円記号がバックスラッシュと表示されたり、バックスラッシュが円記号と表示さ れたりする場合があります。

- 原典: IBM SPSS Collaboration and Deployment Services Deployment Manager Version 6 Release 0 Installation Guide
- 発行: 日本アイ・ビー・エム株式会社
- 担当: トランスレーション・サービス・センター
- 第1刷 2013.10
- **© Copyright IBM Corporation 2000, 2013.**

# 目次

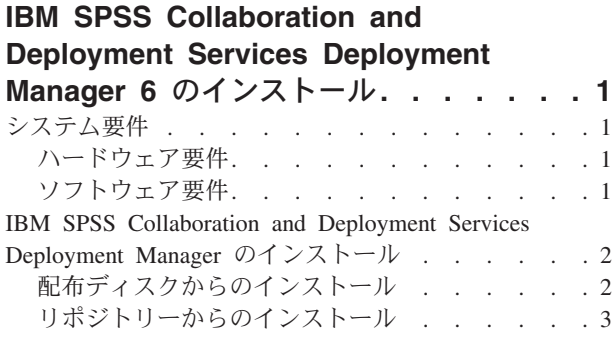

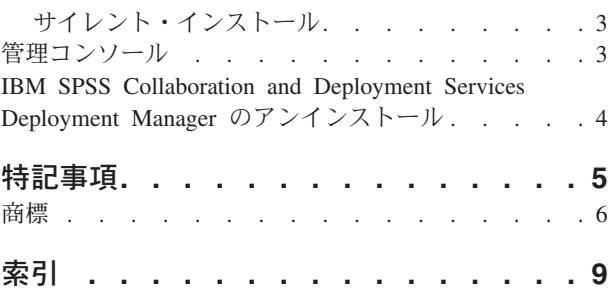

## <span id="page-4-0"></span>**IBM SPSS Collaboration and Deployment Services Deployment Manager 6** のインストール

IBM® SPSS® Collaboration and Deployment Services Deployment Manager の初期構成を正常に実行するに は、そのインストールと操作の前に、特定のネットワーク・コンポーネントが存在する必要があります。イ ンストールに使用するワークステーションには、IBM SPSS Collaboration and Deployment Services Repository のアクティブなインスタンスに対するアクセス権限がある必要があります。

IBM SPSS Collaboration and Deployment Services Deployment Manager は、ネットワーク経由でサーバーか ら直接インストールすることも、インストール・メディアからインストールすることもできます。IBM SPSS Collaboration and Deployment Services Deployment Manager の構成には、以下が含まれることがあり ます。

プロビジョニング。インストールの開始前に、特定の前提条件を満たす必要があります。これには、ハード ウェア要件とソフトウェア要件の確認、およびサーバーのインストール場所の決定が含まれます。

インストール。IBM SPSS Collaboration and Deployment Services Deployment Manager の新規ユーザーは、 プロセスを示すウィザードを使用することで、クリーン・インストールを実行できます。

アンインストール。インストール済み環境が破損したか、システム・エラーによりアプリケーションの再イ ンストールが必要になったときは、ワークステーションから IBM SPSS Collaboration and Deployment Services Deployment Manager を削除し、システムを元の状態に復元できます。

#### システム要件

アプリケーションをインストールする前に、ハードウェア要件およびソフトウェア要件が満たされているこ とを確認します。

#### ハードウェア要件

インストール前に、ハードウェア要件を満たす必要があります。

オペレーティング・システム、データベースなどの他のソフトウェアのハードウェア要件は、以下に示すも のとは異なる場合があります。

表 *1.* ハードウェア要件:

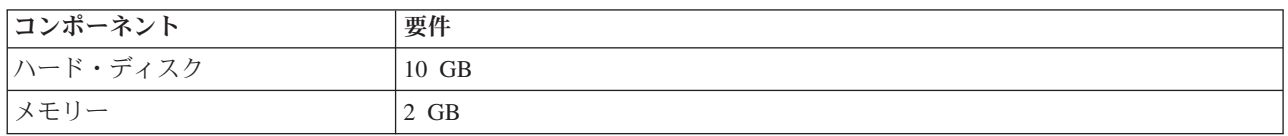

#### ソフトウェア要件

このアプリケーションは、さまざまなワークステーション・オペレーティング・システム上にインストール できます。

<span id="page-5-0"></span>また、サポートされるバージョンの IBM SPSS Collaboration and Deployment Services Repository が実行 中、かつアクセス可能である必要があります。インストール・パス、データベース名 (root ユーザー名とパ スワードを含む)、および使用するポート番号をメモしておいてください。

表 *2.* サポートされるオペレーティング・システム: この表には、アプリケーションによってサポートされるオペレ ーティング・システム、プロセッサー、およびパッチ・レベルがリストされています。

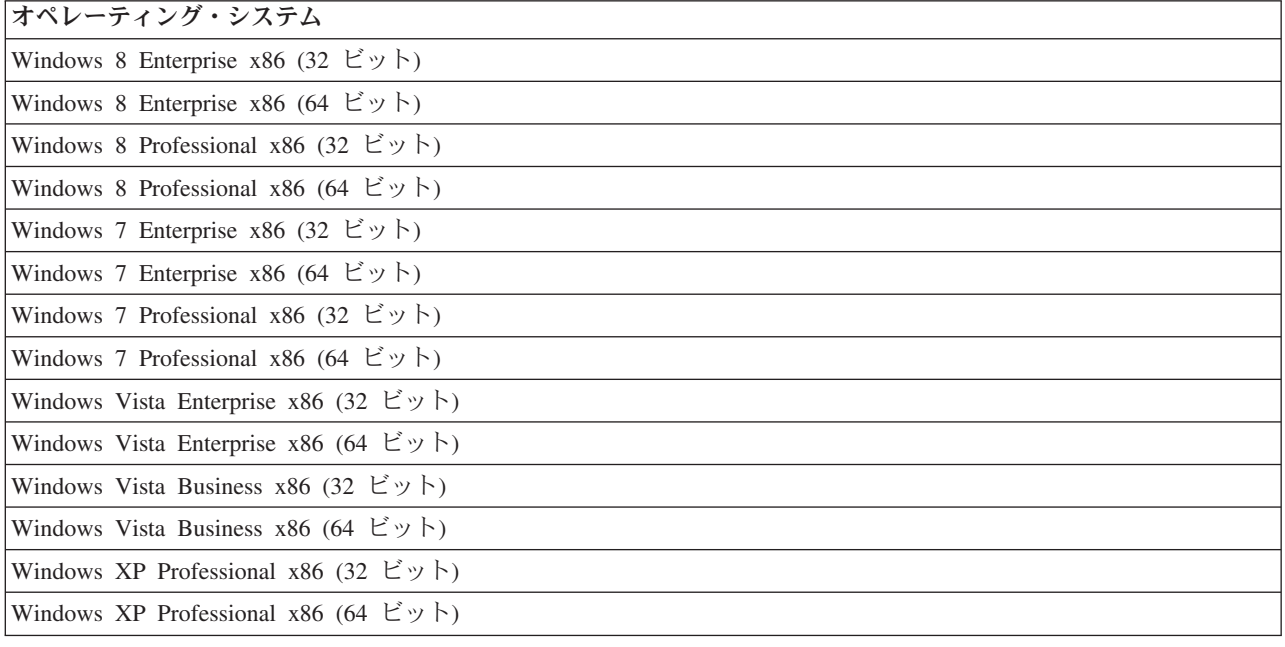

### **IBM SPSS Collaboration and Deployment Services Deployment Manager** のインストール

IBM SPSS Collaboration and Deployment Services Deployment Manager は、IBM SPSS Collaboration and Deployment Services の Disk 2 で配布されます。インストールの開始前に、選択したオペレーティング・ システム上にソフトウェアをインストールするために必要なアクセス権がユーザー・アカウントにあること を確認してください。

注**:** Windows Vista では、IBM SPSS Collaboration and Deployment Services Deployment Manager は、 *Administrator* ユーザーによってインストールする必要があります。他のユーザーは、そのユーザーが *Administrators* グループのメンバーであっても、アプリケーションをインストールできません。

### 配布ディスクからのインストール

1. Disk 2 を挿入し、ドライブの場所に移動します。Windows で自動実行機能が有効になっている場合、 メインメニューが表示されます。

注**:** 自動実行が有効になっていない場合は、*¥DeploymentManager¥32bit|64bit¥install.exe* を実行すること により、インストールを起動できます。システムに応じて、32 ビットまたは 64 ビットのインストール を選択します。

- 2. 「**Install Deployment Manager**」リンクをクリックして開始します。
- 3. 画面上の指示に従ってください。

インストールが正常に完了したら、インストール中に指定した *<install\_path>* ディレクトリー、またはシ ョートカット用に指定されている場所からアプリケーションが起動されます。

**2** IBM SPSS Collaboration and Deployment Services Deployment Manager: インストール・ガイド

#### <span id="page-6-0"></span>リポジトリーからのインストール

Web ブラウザー経由で Deployment Manager をインストールできるように IBM SPSS Collaboration and Deployment Services Repository を構成できます。詳しくは、リポジトリーのインストールおよび構成ガイ ドを参照してください。リポジトリーを構成したら、以下を行います。

1. サポートされている Web ブラウザーを開き、IBM SPSS Collaboration and Deployment Services Repository への接続を確認します。

注**:** Windows Vista で Microsoft Internet Explorer を使用している場合は、インストール前に保護モード をオフにする必要があります。

- 2. IBM SPSS Collaboration and Deployment Services Repository の URL を入力し、それに */DMGRClientInstaller* を追加します。例えば、サーバーがポート 8080 上で IP アドレスによって正常に アクセスできる場合、*http://10.10.1.1:8080/DMGRClientInstaller* と入力します。インストール・ウィザー ドが表示されます。
- 3. セキュリティー・メカニズムによって、リモートの場所からアプリケーションをインストールするよう にプロンプトが表示された場合は、「はい」をクリックします。アプリケーションのダウンロードが始 まります。ネットワークのパフォーマンスによっては、これに数分かかる場合があります。

ダウンロードが終了すると、インストール・ウィザードによって残りのプロセスが順に示されます。

## サイレント・インストール

サイレント・モードを使用すると、ユーザーとの対話なしでインストールできます。インストール・パラメ ーターは、プロパティー・ファイルとして指定されます。この機能を使用して、大規模ネットワーク環境で のアプリケーションのインストールを自動化できます。

インストール Disk 2 には、サイレント・インストールを可能にするプロパティー・ファイル *¥Administration¥<product name>¥SilentInstallOptions* が含まれています。

#### オプション・ファイルの使用法

- 1. オプション・ファイルを DVD からファイル・システムにコピーします。
- 2. テキスト・エディターでこのコピーしたオプション・ファイルを開きます。
- 3. 必要に応じてオプションを変更します。一部のオプションは文字列値を必要としますが、インストーラ ーの選択項目に対応するオプションは 0 (オフ) または 1 (オン) に設定できます。

#### サイレント・インストールを実行するには

次のパラメーターのコマンド・ラインからインストール・プログラムを実行します。 install -i silent -f "<properties file path>"

プロパティー・ファイルのパスには、絶対パスも相対パスも使用できます。パスを指定しない場合は、イン

## ストール・プログラムと同じディレクトリーにプロパティー・ファイルが存在する必要があります。

### 管理コンソール

他の製品用のオプションの管理コンソールを、IBM SPSS Collaboration and Deployment Services Deployment Manager と同じ場所にインストールすることで、サーバーの管理タスクのための単一のインタ ーフェースを作成できます。詳しくは、コンソールを提供する製品のインストール資料を参照してくださ い。

<span id="page-7-0"></span>IBM SPSS Statistics 17.0.2 以前の管理コンソールを IBM SPSS Collaboration and Deployment Services Deployment Manager 上にインストールできないことに注意してください。使用する Java ランタイム・エ ンジンが異なるためです。

#### **IBM SPSS Collaboration and Deployment Services Deployment Manager** のアンインストール

インストール済み環境が破損したか、システム・エラーにより IBM SPSS Collaboration and Deployment Services Deployment Manager の再インストールが必要になったときは、現在のバージョンをアンインスト ールする必要があります。アンインストール作業では、マシンに JVM が存在する必要があります。インス トールに使用した JVM がなくなっている場合、アンインストール・プロセスは失敗します。IBM SPSS Collaboration and Deployment Services Deployment Manager アプリケーションをアンインストールするに は、以下を行います。

- 1. IBM SPSS Collaboration and Deployment Services Deployment Manager が現在実行中である場合は、終 了します。
- 2. データおよび構成情報をすべてバックアップします。
- 3. インストール・パスから、uninstall ディレクトリーに移動します。
- 4. *.exe* ファイルをダブルクリックします。アンインストール・ウィザードが起動します。

注: アンインストール・ウィザードは、Windows の「コントロール パネル」の「プログラムの追加と 削除」ダイアログ・ボックスから起動することもできます。

- 5. 「アンインストール **(Uninstall)**」をクリックして、IBM SPSS Collaboration and Deployment Services Deployment Manager のアンインストールを開始します。終了すると、ステータス画面が表示されます。
- 6. 「完了 **(Done)**」をクリックして、ウィザードを終了します。
- 7. インストール・フォルダーに残っているフォルダーおよびファイルをすべて、手動で削除します。これ らは通常、初回のインストール後に追加または更新されたフィーチャーに対応しています。

IBM SPSS Collaboration and Deployment Services Deployment Manager に、IBM SPSS Statistics、IBM SPSS Modeler、または IBM SPSS Modeler Text Analytics 用のオプションの管理コンソールが含まれてい る場合、これらのコンポーネントはウィザードでアンインストールできません。これらのコンポーネントの ファイルは手動で削除する必要があります。詳しくは、これらのコンソールの資料を参照してください。

## <span id="page-8-0"></span>特記事項

本書は米国 IBM が提供する製品およびサービスについて作成したものです。

本書に記載の製品、サービス、または機能が日本においては提供されていない場合があります。日本で利用 可能な製品、サービス、および機能については、日本 IBM の営業担当員にお尋ねください。本書で IBM 製品、プログラム、またはサービスに言及していても、その IBM 製品、プログラム、またはサービスのみ が使用可能であることを意味するものではありません。これらに代えて、IBM の知的所有権を侵害するこ とのない、機能的に同等の製品、プログラム、またはサービスを使用することができます。ただし、IBM 以外の製品とプログラムの操作またはサービスの評価および検証は、お客様の責任で行っていただきます。

IBM は、本書に記載されている内容に関して特許権 (特許出願中のものを含む) を保有している場合があ ります。本書の提供は、お客様にこれらの特許権について実施権を許諾することを意味するものではありま せん。実施権についてのお問い合わせは、書面にて下記宛先にお送りください。

〒103-8510 東京都中央区日本橋箱崎町19番21号 日本アイ・ビー・エム株式会社 法務・知的財産 知的財産権ライセンス渉外

以下の保証は、国または地域の法律に沿わない場合は、適用されません。 IBM およびその直接または間接 の子会社は、本書を特定物として現存するままの状態で提供し、商品性の保証、特定目的適合性の保証およ び法律上の瑕疵担保責任を含むすべての明示もしくは黙示の保証責任を負わないものとします。国または地 域によっては、法律の強行規定により、保証責任の制限が禁じられる場合、強行規定の制限を受けるものと します。

この情報には、技術的に不適切な記述や誤植を含む場合があります。本書は定期的に見直され、必要な変更 は本書の次版に組み込まれます。IBM は予告なしに、随時、この文書に記載されている製品またはプログ ラムに対して、改良または変更を行うことがあります。

本書において IBM 以外の Web サイトに言及している場合がありますが、便宜のため記載しただけであ り、決してそれらの Web サイトを推奨するものではありません。それらの Web サイトにある資料は、こ の IBM 製品の資料の一部ではありません。それらの Web サイトは、お客様の責任でご使用ください。

IBM は、お客様が提供するいかなる情報も、お客様に対してなんら義務も負うことのない、自ら適切と信 ずる方法で、使用もしくは配布することができるものとします。

本プログラムのライセンス保持者で、(i) 独自に作成したプログラムとその他のプログラム (本プログラム を含む) との間での情報交換、および (ii) 交換された情報の相互利用を可能にすることを目的として、本 プログラムに関する情報を必要とする方は、下記に連絡してください。

IBM Software Group ATTN: Licensing 200 W. Madison St. Chicago, IL; 60606 U.S.A.

<span id="page-9-0"></span>本プログラムに関する上記の情報は、適切な使用条件の下で使用することができますが、有償の場合もあり ます。

本書で説明されているライセンス・プログラムまたはその他のライセンス資料は、IBM 所定のプログラム 契約の契約条項、IBM プログラムのご使用条件、またはそれと同等の条項に基づいて、IBM より提供され ます。

この文書に含まれるいかなるパフォーマンス・データも、管理環境下で決定されたものです。そのため、他 の操作環境で得られた結果は、異なる可能性があります。一部の測定が、開発レベルのシステムで行われた 可能性がありますが、その測定値が、一般に利用可能なシステムのものと同じである保証はありません。さ らに、一部の測定値が、推定値である可能性があります。実際の結果は、異なる可能性があります。お客様 は、お客様の特定の環境に適したデータを確かめる必要があります。

IBM 以外の製品に関する情報は、その製品の供給者、出版物、もしくはその他の公に利用可能なソースか ら入手したものです。 IBM は、それらの製品のテストは行っておりません。したがって、他社製品に関す る実行性、互換性、またはその他の要求については確証できません。 IBM 以外の製品の性能に関する質問 は、それらの製品の供給者にお願いします。

IBM の将来の方向または意向に関する記述については、予告なしに変更または撤回される場合があり、単 に目標を示しているものです。

本書には、日常の業務処理で用いられるデータや報告書の例が含まれています。より具体性を与えるため に、それらの例には、個人、企業、ブランド、あるいは製品などの名前が含まれている場合があります。こ れらの名称はすべて架空のものであり、名称や住所が類似する企業が実在しているとしても、それは偶然に すぎません。

#### 著作権使用許諾:

本書には、様々なオペレーティング・プラットフォームでのプログラミング手法を例示するサンプル・アプ リケーション・プログラムがソース言語で掲載されています。お客様は、サンプル・プログラムが書かれて いるオペレーティング・プラットフォームのアプリケーション・プログラミング・インターフェースに準拠 したアプリケーション・プログラムの開発、使用、販売、配布を目的として、いかなる形式においても、 IBM に対価を支払うことなくこれを複製し、改変し、配布することができます。このサンプル・プログラ ムは、あらゆる条件下における完全なテストを経ていません。従って IBM は、これらのサンプル・プログ ラムについて信頼性、利便性もしくは機能性があることをほのめかしたり、保証することはできません。こ れらのサンプル・プログラムは特定物として現存するままの状態で提供されるものであり、いかなる保証も 提供されません。 IBM は、お客様の当該サンプル・プログラムの使用から生ずるいかなる損害に対しても 一切の責任を負いません。

この情報をソフトコピーでご覧になっている場合は、写真やカラーの図表は表示されない場合があります。

#### 商標

IBM、IBM ロゴおよび ibm.com は、世界の多くの国で登録された International Business Machines Corporation の商標です。他の製品名およびサービス名等は、それぞれ IBM または各社の商標である場合 があります。現時点での IBM の商標リストについては、<http://www.ibm.com/legal/copytrade.shtml> をご覧く ださい。

Adobe、Adobe ロゴ、PostScript、PostScript ロゴは、Adobe Systems Incorporated の米国およびその他の国 における登録商標または商標です。

インテル、Intel、Intel ロゴ、Intel Inside、Intel Inside ロゴ、Centrino、Intel Centrino ロゴ 、 Celeron、Xeon、Intel SpeedStep、Itanium、および Pentium は、Intel Corporation または子会社の米国および その他の国における商標または登録商標です。

Linux は、Linus Torvalds の米国およびその他の国における登録商標です。

Microsoft、Windows、Windows NT および Windows ロゴは、Microsoft Corporation の米国およびその他の 国における商標です。

UNIX は The Open Group の米国およびその他の国における登録商標です。

Java およびすべての Java 関連の商標およびロゴは Oracle やその関連会社の米国およびその他の国におけ る商標または登録商標です。

# <span id="page-12-0"></span>索引

日本語, 数字, 英字, 特殊文字の 順に配列されています。なお, 濁 音と半濁音は清音と同等に扱われ ています。

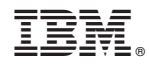

Printed in Japan